# **Student details, AARA and timetable**

External Assessment

## **Introduction**

The student timetable displays all the sessions the student will complete at your venue in chronological order, including any non-standard sessions arising from a timetable clash or variation to venue. The AARA details tab displays current approved AARA for the selected student. All details are sourced from the AARA application in the QCAA Portal. If you require further information about AARA decisions for this student, contact the AARA Unit on 1300 381 575 or email aara@qcaa.qld.edu.au.

This quick step demonstrates how to:

- access student list, p. [2](#page-1-0)
- view student details, p. [3](#page-2-0)
- view student timetable, p. [3](#page-2-1)
- view AARA details, p. [4](#page-3-0)
- access more information, p. [5.](#page-4-0)

Users granted access to this functionality are:

- EA Coordinator
- Assistant EA Coordinator.

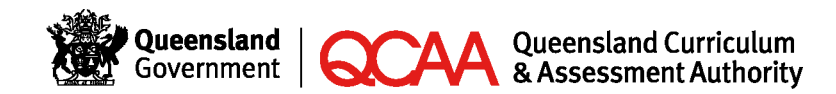

210730

### <span id="page-1-0"></span>**Access student list**

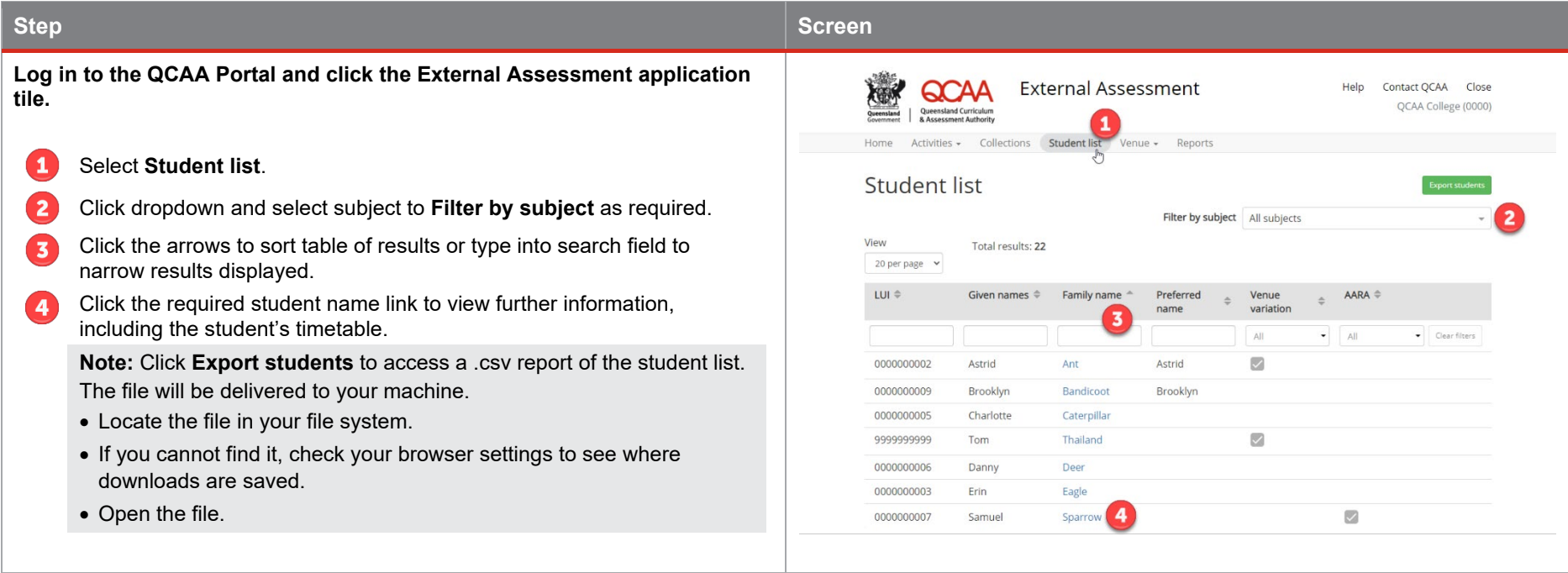

#### <span id="page-2-0"></span>**View student details**

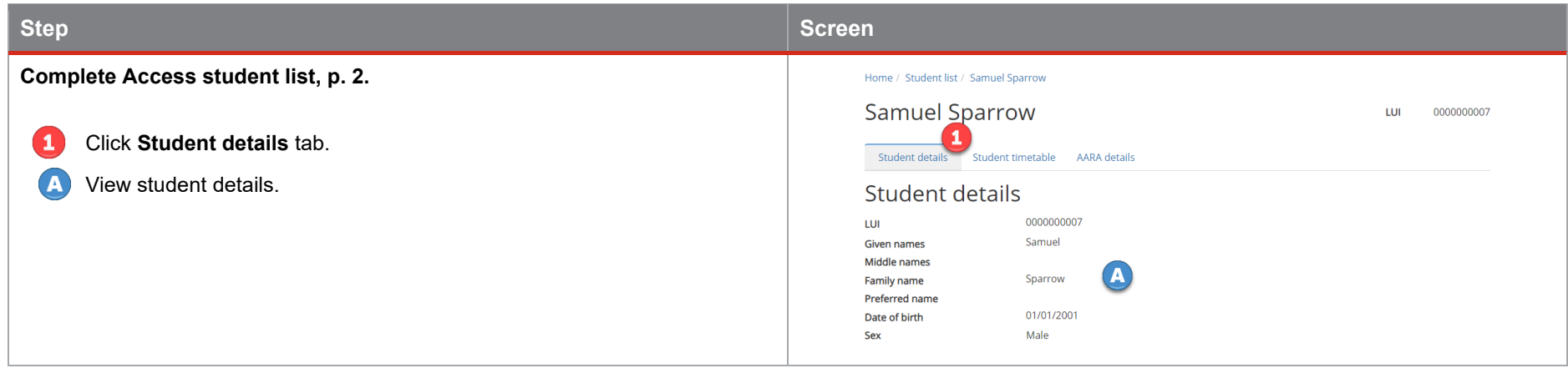

#### <span id="page-2-1"></span>**View student timetable**

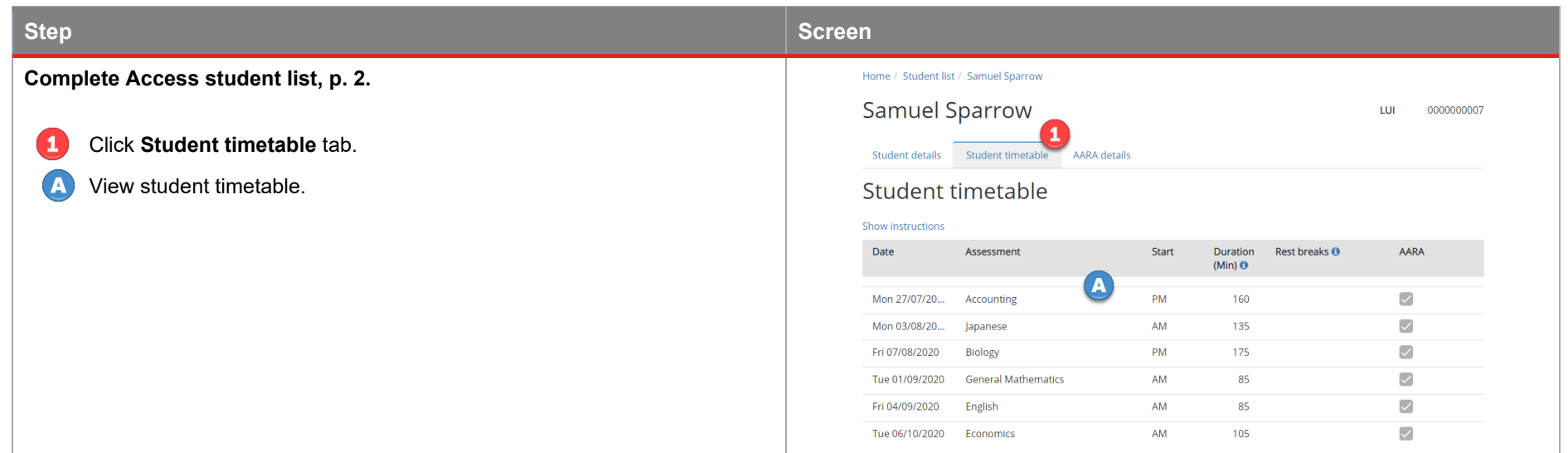

#### <span id="page-3-0"></span>**View AARA details**

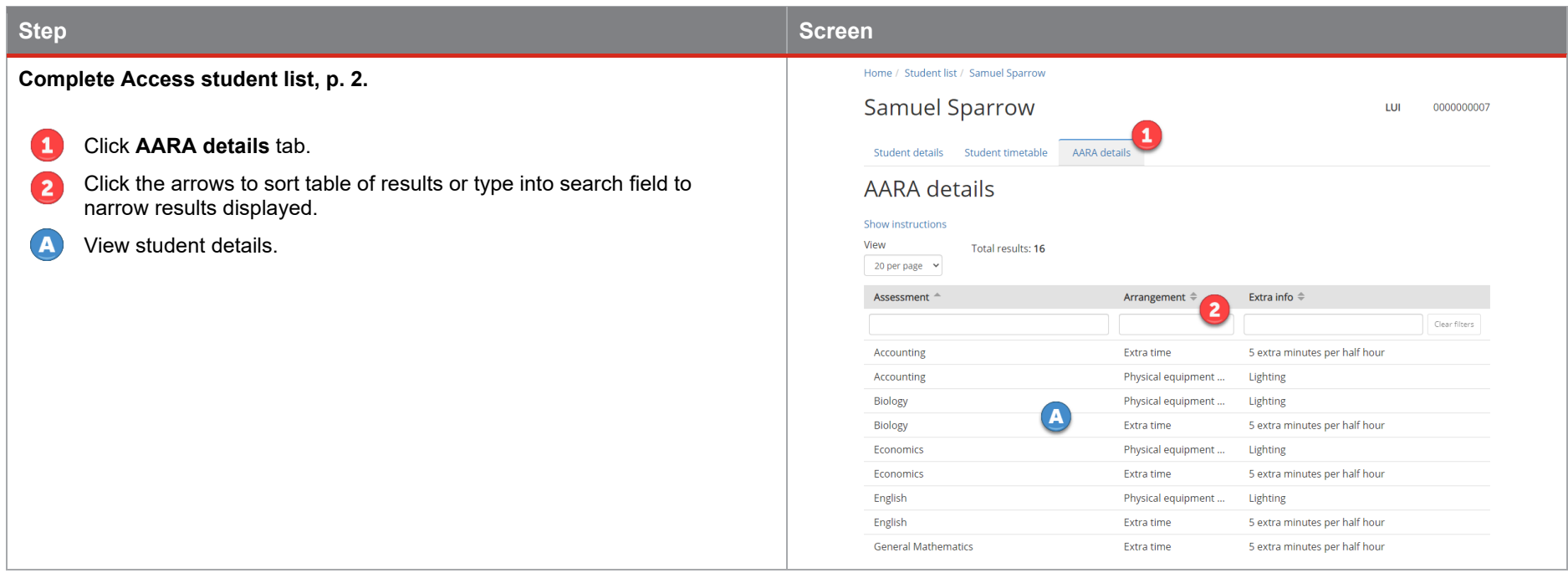

### <span id="page-4-0"></span>**More information**

For more information, refer to the following quick steps:

- [Logging in to the QCAA Portal](https://www.qcaa.qld.edu.au/downloads/portal/access/qcaa_portal_logging_in.pdf)
- [My Details](https://www.qcaa.qld.edu.au/downloads/portal/access/qcaa_portal_my_details.pdf)
- [Venue timetable](https://www.qcaa.qld.edu.au/downloads/portal/external-assessment/ea_timetable.pdf)
- [Resources for assessment](https://www.qcaa.qld.edu.au/downloads/portal/external-assessment/ea_resources_assess.pdf)
- [Attendance roll](https://www.qcaa.qld.edu.au/downloads/portal/external-assessment/ea_attendance_roll.pdf)
- [Session AARA details](https://www.qcaa.qld.edu.au/downloads/senior/session-aara-details.pdf)
- [Venue details, contact and delivery signatories](https://www.qcaa.qld.edu.au/downloads/portal/external-assessment/ea_venue.pdf)
- [Acknowledge timetable clash resolution](https://www.qcaa.qld.edu.au/downloads/portal/external-assessment/ea_timetable_clash.pdf)
- [Variation](https://www.qcaa.qld.edu.au/downloads/portal/external-assessment/ea_variation_to_venue.pdf) to venue
- [Incident record.](https://www.qcaa.qld.edu.au/downloads/portal/external-assessment/ea_incident_report.pdf)

Quick steps can be accessed via the **Help** link on the top right-hand side of your screen and are application specific.

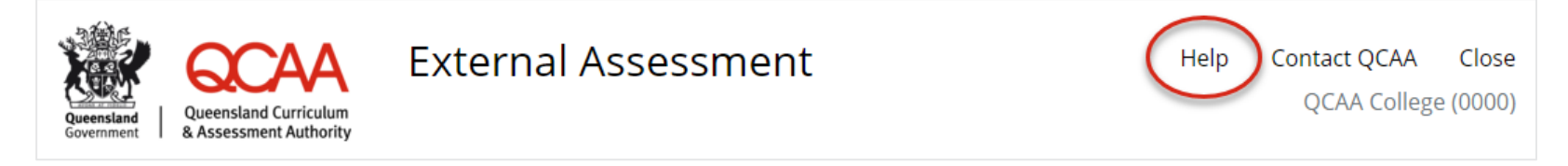

If your questions are not answered in one of the listed quick steps, contact the Assessment Operations Unit on (07) 3074 7570 or email [externalassessment@qcaa.qld.edu.au.](mailto:externalassessment@qcaa.qld.edu.au)